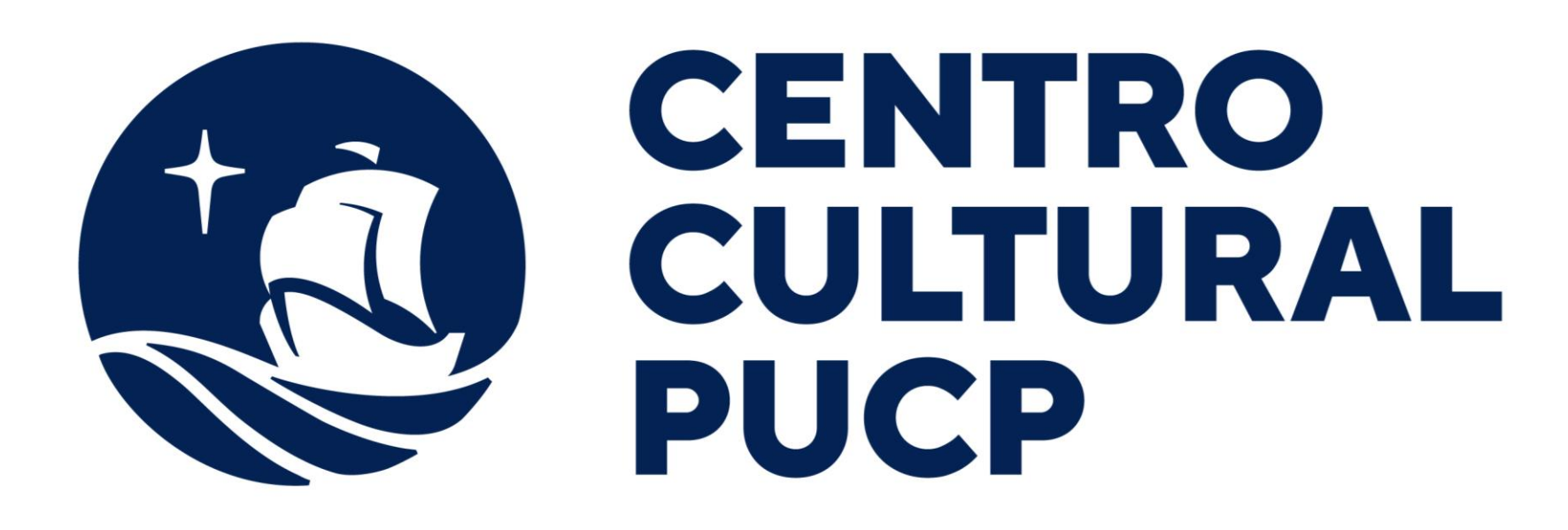

# CÓMO CANJEAR UNA ENTRADA CON UN CÓDIGO

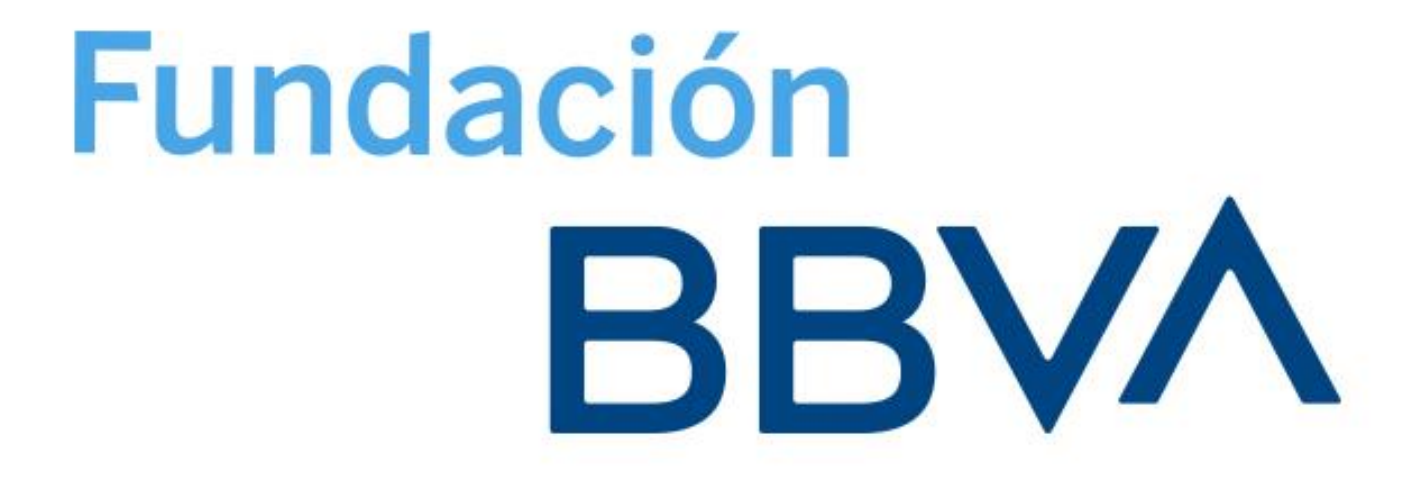

# **1 Ve a www.ccpucpencasa.com** Iniciar sesión Sino tienes una<br> **Exercise Sino tienes una**<br> **Exercise Cuenta puedes crearla usando tu** e-mail. cuenta puedes crearla usando tu e-mail.

2

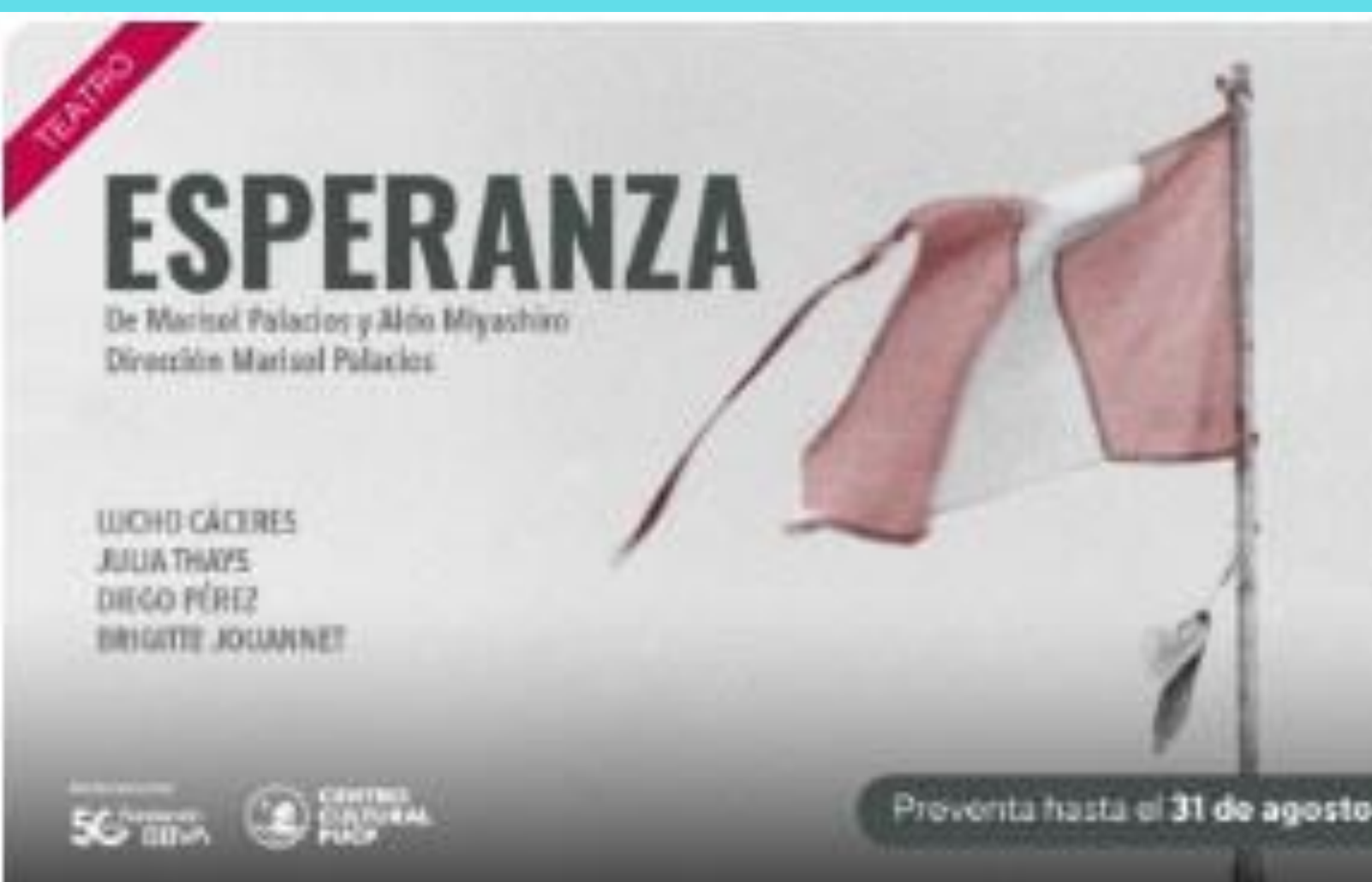

## **ESPERANZA de Marisol Palacios y** Aldo Miyashiro

jueves 14 sep. 8:00 pm

Desde 15 PEN

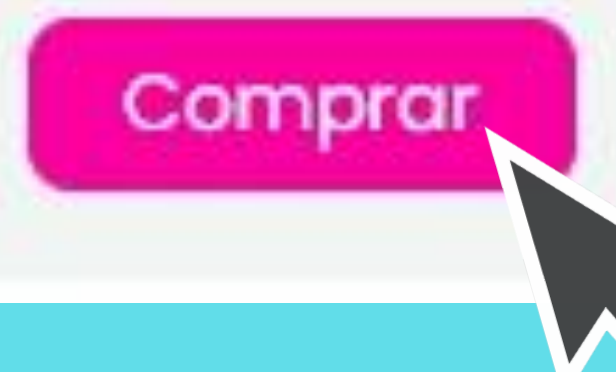

Una vez que hayas ingresado a tu cuenta selecciona ESPERANZA y haz clic en COMPRAR

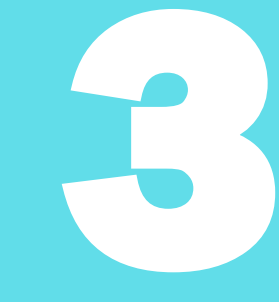

# Selecciona la fecha de la función a la que deseas asistir.

### **ESPERANZA De Marisol Palacios Y Aldo Miyashiro**

Fecha  $(50)$ 

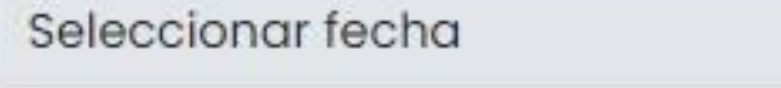

 $\mathbf{v}$ 

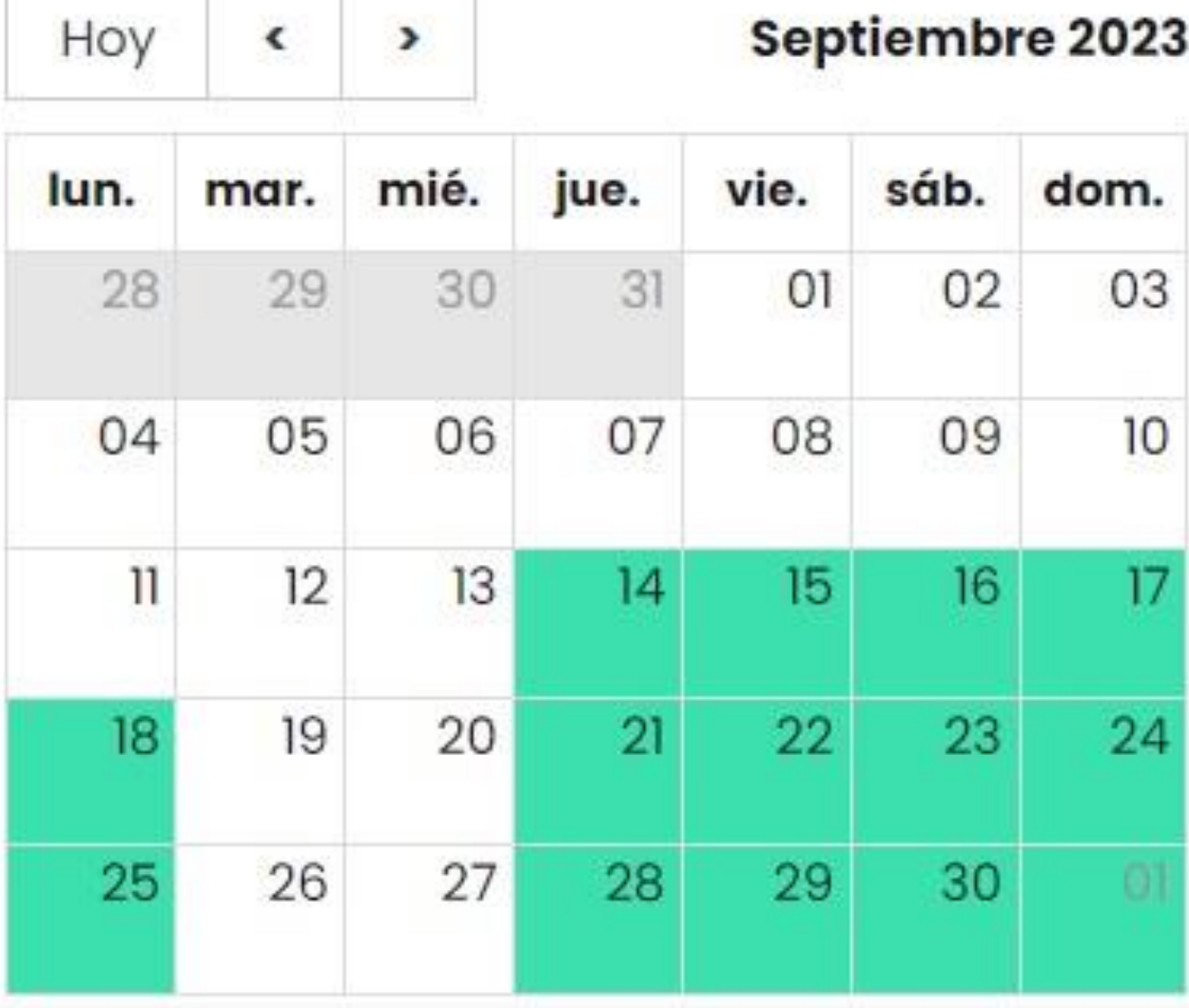

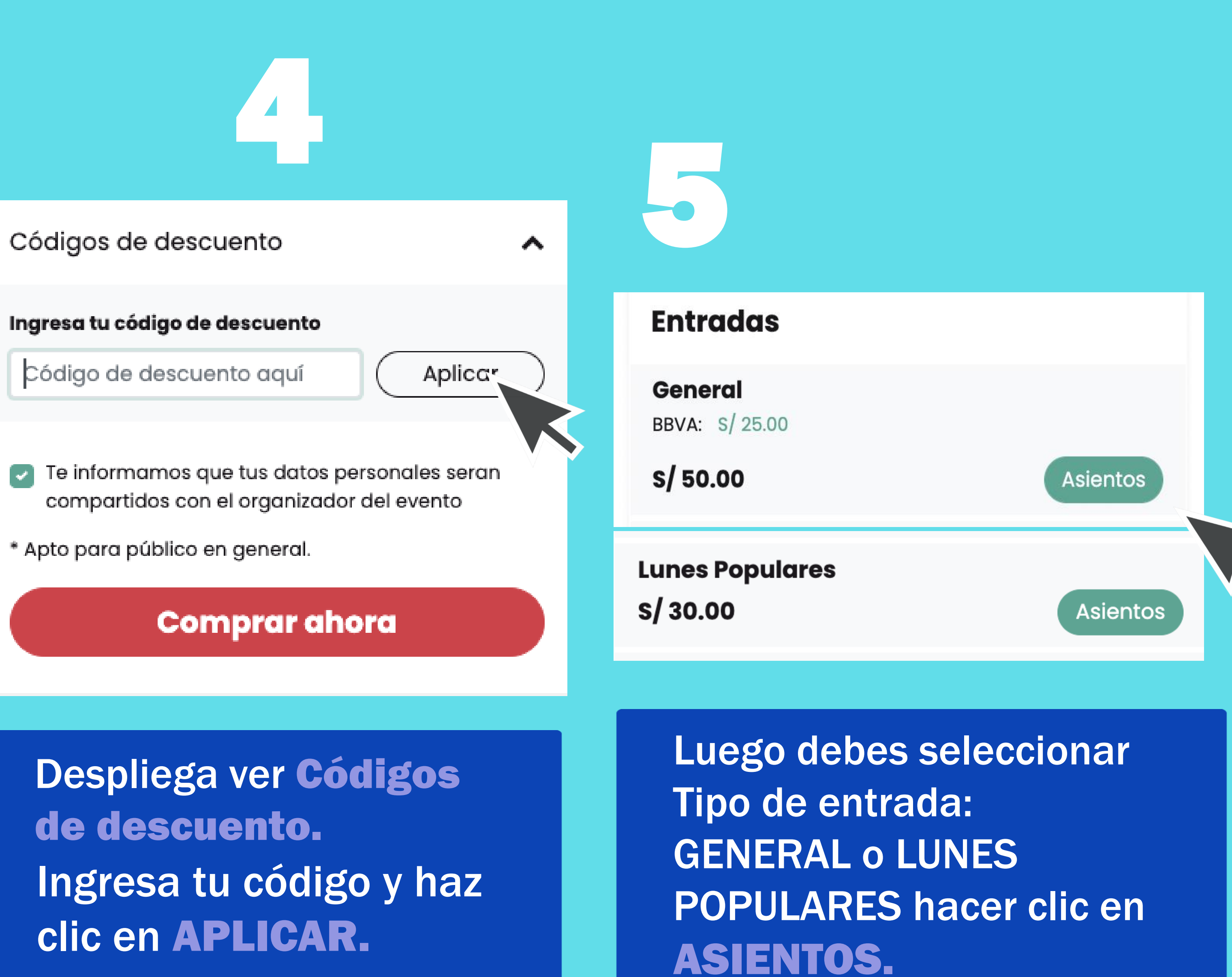

- 
- 

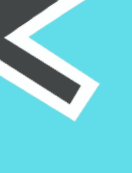

6

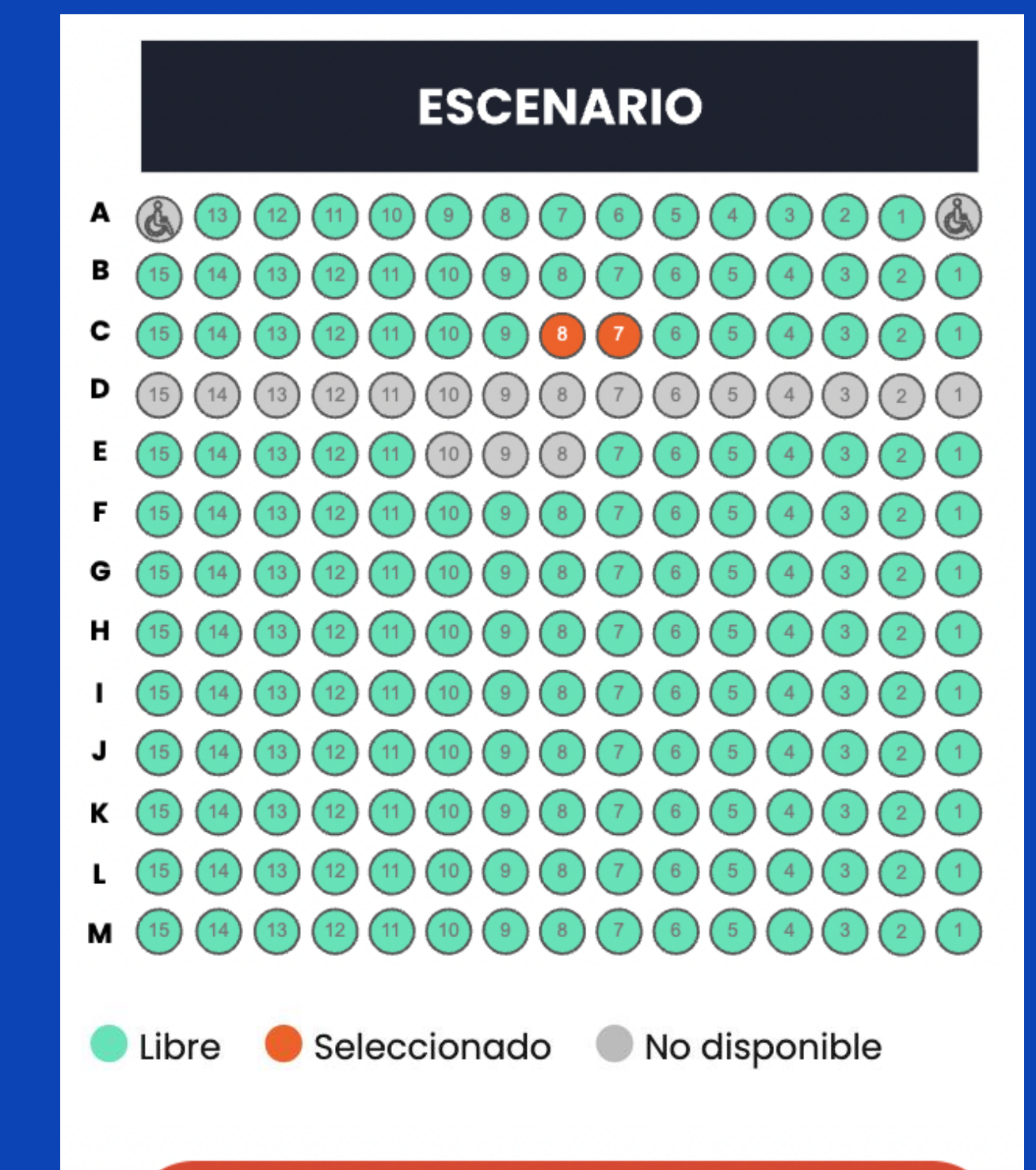

### **COMPRAR AHORA: S/0.00**

### **ESCENARIO**

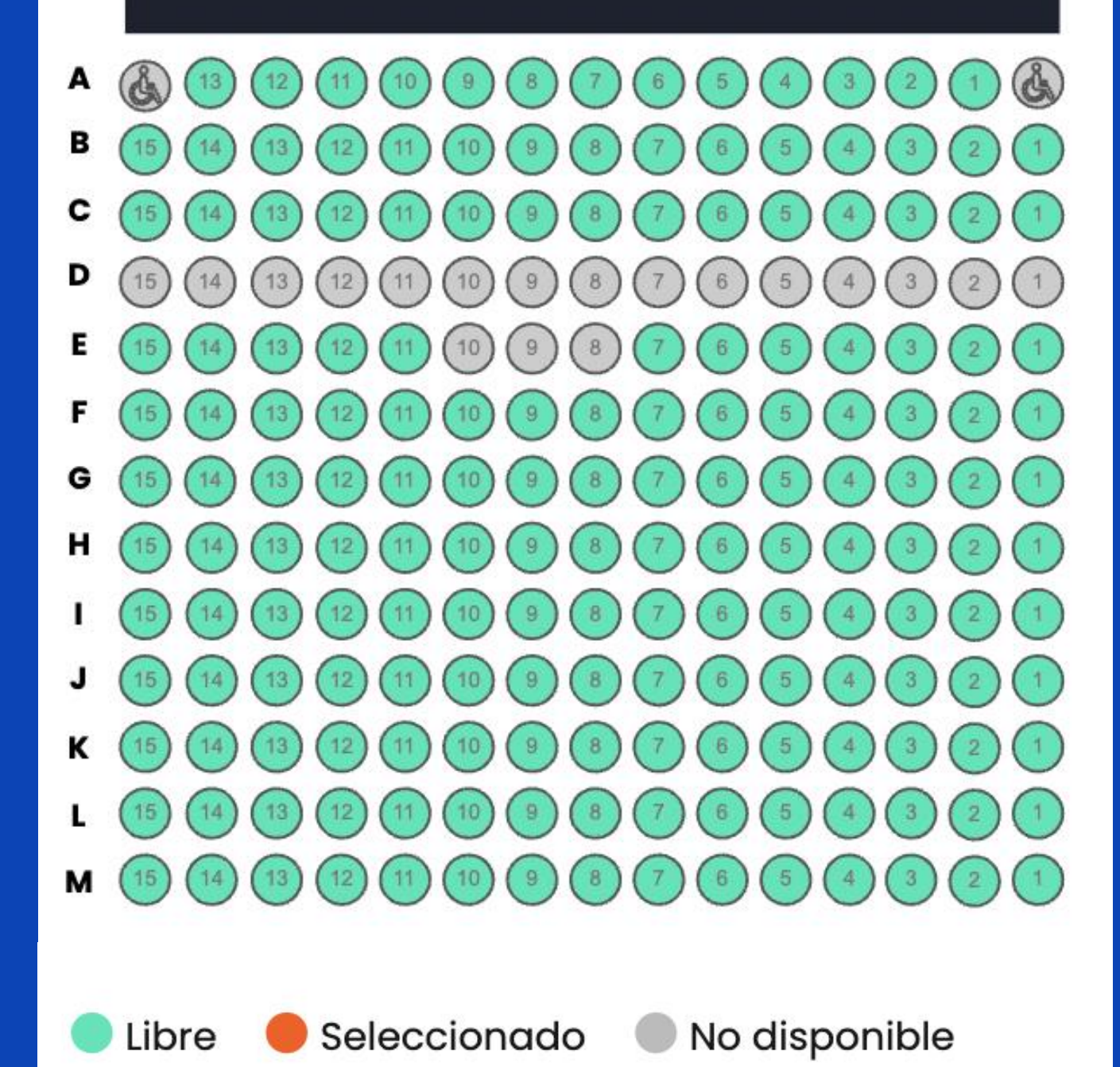

En el mapa selecciona tus DOS asientos (UNO POR UNO) Selecciona el tipo de entrada GENERAL o LUNES POPULARES y haz clic en Guardar selección

7 Una vez seleccionados tus asientos haz clic en el botón COMPRAR AHORA Asegúrate que el precio sea S/0.00

# Ingresa los datos obligatorios y haz clic en Continuar

#### No te quedes sin tu entrada

Tienes poco tiempo para completar el proceso, no demores.

Estas a un paso de obtener tu entrada para el evento. Recuerda que vas a asitir a un evento gratuito, por favor no confirmes tu entrada si no asistirás.

- He leído y acepto los Términos y Condiciones
- Usted ha leído y acepta los términos y condiciones para el tratamiento de sus datos personales contenidos en la Política de Privacidad Web ?

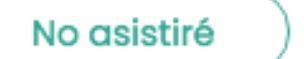

#### **Datos extra**

#### \*Correo (obligatorio)

Correo para Comprobante

\*Confirmo que he leído todos los protocolos sanitarios incluidos en www.ccpucpencasa.com y me comprometo a no asistir a la función en el caso de presentar síntomas relacionados con el COVID-19.

Seleccionar

Continuar

 $\checkmark$ 

Acepta los términos y condiciones y políticas de **Privacidad Web. Clic en Asistiré** 

Asistiré

### **Entradas (2)**

**Descargar** 

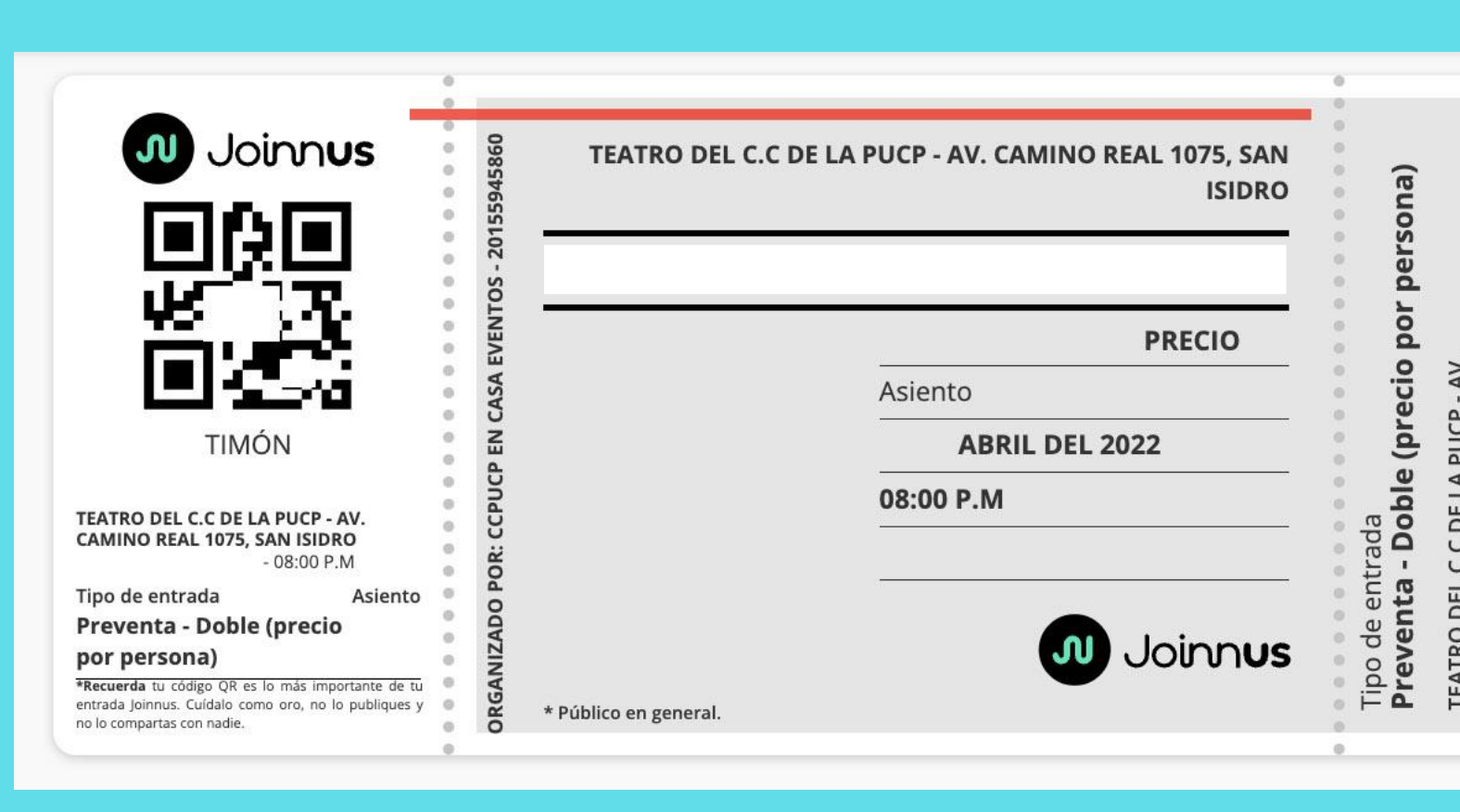

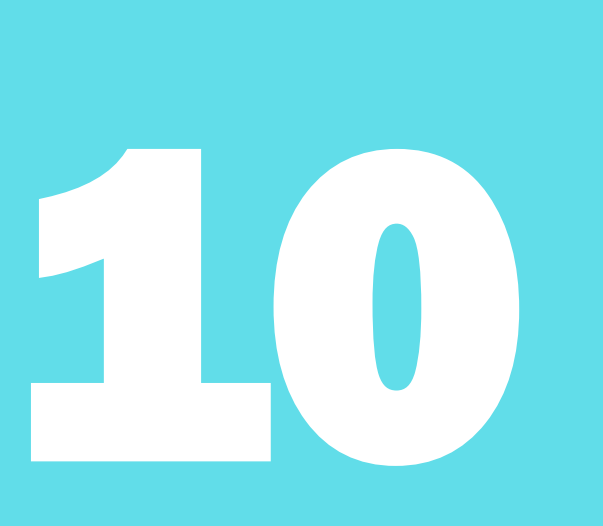

Una vez que hayas dado clic en ASISTIRÉ tendrás tus ENTRADAS (2) las cuales te llegarán al correo con el que iniciaste tu sesión. También podrás reenviarlas al correo que prefieres usando el botón REENVIAR. Recuerda que debes llevar tu entrada impresa o en tu celular el día de la función.

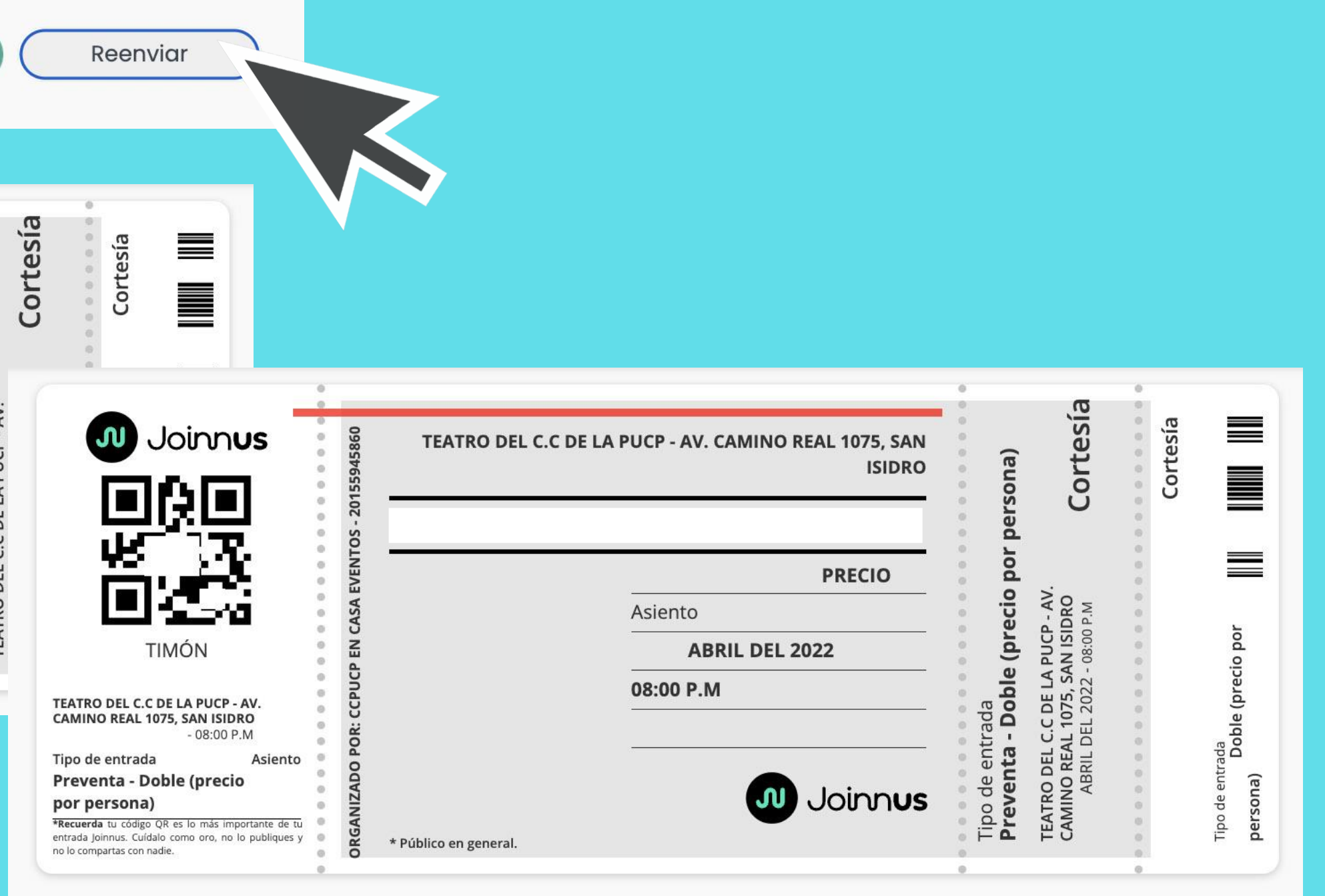